# **Tutorial 6 : Self Adaptation Middleware and Aspect of Assembly**

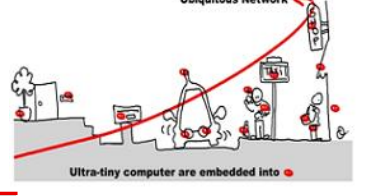

### **1 Aspects of Assembly**

The concept of Aspect of Assembly (AA) was introduced in the Ph.D. thesis of Daniel Cheung, defended in March 2009. You can find details of the concepts presented here in this document:

**Daniel Cheung-Foo-Wo** *"Dynamic Adaptation by weaving aspects of assembly",* Ph.D. Thesis, University of Nice - Sophia Antipolis, 223 pages, March 2009.

or the following journal articles:

**Jean-Yves Tigli, Stéphane Lavirotte, Gaëtan Rey, Vincent Hourdin, Daniel Cheung-Foo-Wo, Eric Callegari, Michel Riveill. "***Wcomp Middleware for Ubiquitous Computing: Aspects and Composite Event-based Web Services"* in Annals of Telecommunications (AoT), 64 (3-4), pages 197- 214, Springer, 2009 AD

**Jean-Yves Tigli, Stéphane Lavirotte, Gaëtan Rey, Nicolas Ferry, Vincent Hourdin, Sana Fathallah, Christophe Vergoni et Michel Riveill**. "*Aspects of Assembly: from Theory to Performance"*. LNCS Transactions on Aspect-Oriented Software Development (TAOSD), volume 7271, 2012. ISSN 1864-3027 (Print) 1864-3035 (Online).

Designer of the aspects of assembly (AADesigner) is a compositional adaptative mechanism based on aspectoriented programming, changing the structure of component assemblies. Adaptation rules are called aspects of assembly (AA) and the mechanism performing the adaptation is called the weaver. The tool maintains a list of AA and the weaver is called the AA designer.

The AA consists of two parts, according to the traditional aspects:

1. The pointcut, corresponds to rules in the first part of the AA. These rules allow finding the sets of prerequired components (called jointpoints) to apply an AA and modify the application.

2. The advice, corresponds to rules in the second part of the AA. These rules describe the modifications applied on the jointpoints, previously found in the application.

### **2 Definition of the AA Language**

A specific language has been created to define the AA. In the version that you use in this tutorial, the pointcuts and the advices use a simplified version of the original language described in the thesis of Daniel Cheung.

For pointcuts, these rules are based on assigning a variable to a string that may contain a wildcard at the beginning or the end of a string, or both.

identifier = <expression>

For the advice, two types of rules exist. Components or links between components of the assembly can be created. The creation of a component, called *local* component, is defined with the following syntax:

identifier : type

or optionally by specifying one or more initialization values for the component properties : identifier : type (property\_name = [, ...] )

These *local* components can be used by the advice that creates them. So, each AA should include the definitions of *local* components used to achieve the desired adaptation.

Defining the rules to create links between components is based on the following syntax:

Rainbow– I3S – University of Nice Sophia Antipolis S. Lavirotte – J.-Y. Tigli – V. Hourdin 2013-2014

# **Tutorial 6 : Self Adaptation Middleware and Aspect of Assembly**

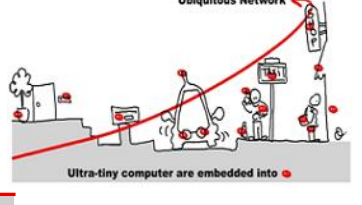

component.^output port -> (component.input port)

WComp components propose two types of ports. The input ports are the methods of the components; the output ports are emitted events that can be linked to methods of other component to design assemblies. The token '^' prefix the events to differentiate them from methods.

The rules can create links between existing or just created components in the AA. In both cases, the components will be represented in these rules by variable identifiers:

- 1. If the component already exists in the assembly, we must find it in the application to apply adaptation. For this, it's necessary to define a pointcut rule, which defines a variable (identifier). During the weaving process, the variable will contain the actual name of the found components in the assembly.
- 2. If the component is created in the advice of the AA, the corresponding defined variable can be used. During the weaving process, it will contain the actual name of the created component.

*The AA below defines an adaptation with the creation of a link between two components identified in the pointcuts, whose names begin with "switch" and "light". In addition, the advice definition begins with a special line starting with "advice" followed by the name of the AA.* 

```
emitter = switch*
receiver = light*
advice switch_and_light (emitter, receiver):
emitter.^Status_Evented_NewValue -> ( receiver.SetStatus )
```
### **3 Advanced Programming in the weaving process**

To illustrate the adaptation capability of WComp applications, you will create a simple designer linking checkboxes to "*Lights"* when they appear. Two policies are possible:

- creating a checkbox for each discovered light,
- control all lights with the same checkbox that you would have to previously create manually.

#### **3.1 Weaver as a new WComp assembly**

This designer will be created as a SharpWComp component assembly, that will act as a UPnP control point of the application's container. Creating a UPnP control point in WComp has some advantages, mainly that discovery of devices is already handled by the UPnP Wizard Designer, and that its internal logic will be dynamic.

In order to interact with the application targeted for adaptation, we will need you will need to use a proxy component to the control interface of SharpWComp (the control interface you used with Device Spy to create and suppress beans or links in the container).

First of all, we will change the name of the container that will contain you application. You must use the WComp.NET/Custom Binding Attributes menu entry in order to change the name of the container (and the ports of structural and functional UPnP services). You must choose:

- Name: Appli
- Control Interface: 3000
- Functional Interface: 3001

Don't forget to rebind you UPnPWizardDesigner with this "new" application container.

# **Tutorial 6 : Self Adaptation Middleware and Aspect of Assembly**

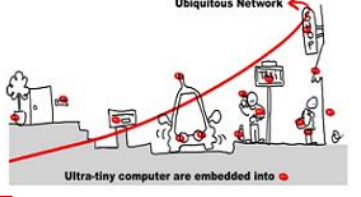

Then we will create a new WComp container to instantiate a new assembly that correspond to the weaving logic. Import this assembly for C:\Program Files (x86)\SharpDevelop\3.0\AADesigner\weaver.wcc. In the middle of this assembly, you should notice a UPnP proxy component which name is ControlInterface. It's a component connected to the Control Interface of your application container (that will automatically connect to localhost:3000). The other beans implement the logic of the weaving algorithm describe during the Lecture.

But interacting using this weaver assembly is not easy (there is not controls but you can identify a lot of UPnP probes components). So we will reify this ssembly as a service with the WComp/Custom Binding Attributes menu. Set the following attributes to this container:

- Name: Weaver
- Control Interface: 3100
- Functional Interface: 3101

You should see this new UPnP service in the UPnPWizardDesigner.

#### **3.2 Aspects of Assembly Designer**

In order to interact with the weaver (that will modify the application assembly), you will have to use the AADesigner.

You already have the Aspect of Assembly designer, written for SharpWComp-3.2. You can run the program using the desktop shortcut AA Designer UI.

If you used the right names for application and weaver containers, this tool should discover them and bind it self to the services interfaces. If it's not the case, you should do it manually.

Then you just have to specify the directory where to find the adaptation schema you want to apply to your application (use the commit button at the bottom right of the application. This will update the list of available adaptations (the one that are in the sample directory).

**Exercice 1:** Select an adaptation in the list. What is the consequence in the weaver container ? What is the consequence in the appli container ? Try to add all the elements specified in the pointcut of the AA in the appli container. What is the consequence ? Try to suppress one of these elements. What is the consequence ?

#### **3.3 Documentation on WComp Beans**

If needed, there is a documentation about how to use the most useful beans (in order to know the interface of basic beans always useful for creating advices) provided in SharpWComp available at:

<https://www.wcomp.fr/doku.php?id=beansdoc>

## **4 The Aspects of Assembly Designer**

Aspects of Assembly provide more generic ways of describing adaptations than writing them in the code of a component. They are based on a specific language for adaptation rules, and component identification can be made with regular expression matching. Operators of the language also enable complex adaptations to be done and are defined in a way providing the symmetry property of the adaptation process. This means that the resulting application will always be the same and consistent with defined adaptations, no matter what aspect of assembly is weaved first or the conflicts they have in common.

Write a new AA that will connect the checkbox to the discovered lights, by inspiring from sample AAs that you can find in the exampleAA directory.

# **Tutorial 6 : Self Adaptation Middleware and Aspect of Assembly**

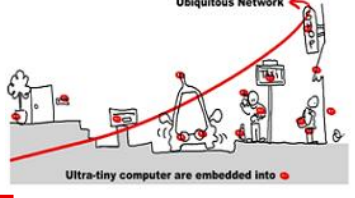

## **4.1 Use some AA to facilitate application development**

**Exercice 2:** If you want to debug an application, for example adding automatically some bean components to visualize some internal states of some other component, how can you do that? Write a simple application using for example buttons, checkboxes, textboxes, etc. to test that.

# **4.2 Multiple identification pointcuts**

Simple regular expressions can be used to define the pointcuts to identify several components in an assembly. For example, the expression "\*light\*" will identify the components named light1, light22, room light1, etc. When multiple components are identified, a number of policies exist to define how the AA will be woven. To illustrate this, let use the AA discussed above and a component assembly containing switch1, switch2, light1 and light2.

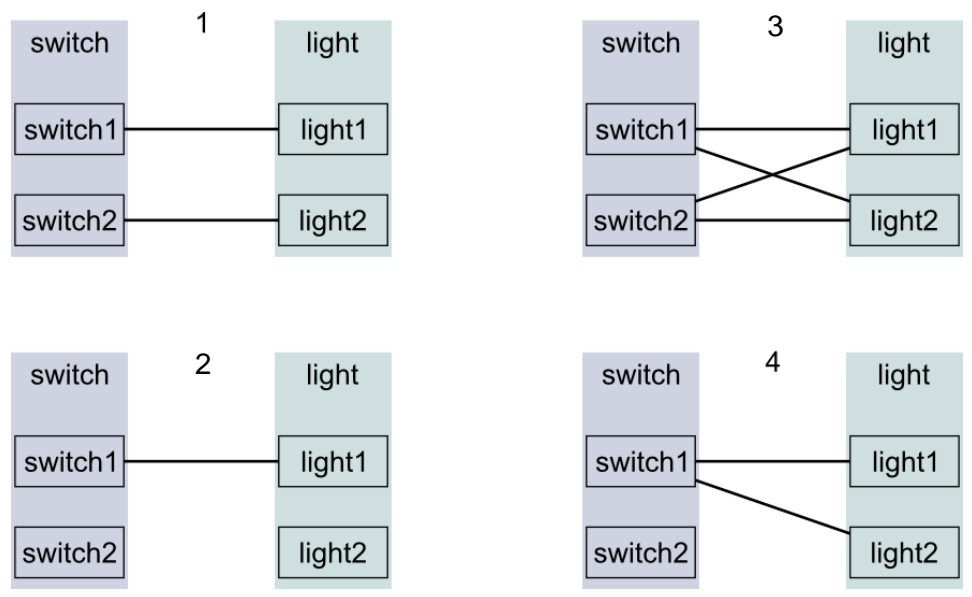

In the AADesigner used here, the combination policy between joinpoints is the number 3 of the figure above. All possible combinations are performed and the advice is duplicated as many times as there are combinations. In each instance of advices, the weaver replaces variables representing the components by the value of the combination.

If you run several times the virtual UPnP light or switch (launch the application with the parameter -randomport in order to be able to start several instances running on different ports), you will see this process. However, the resulting assembly is somewhat more complex due to the new components introduced by the weaver to solve conflicts between AAs, as can see in the figure below.

#### **Tutorial 6 : Self Adaptation Middleware and Aspect of Assembly** WComp. Ġ. WComp.<br>AADesign  $\mathbf{B}$ EonflictBean<br>AA CONFLICT OUT switch1 Status Evented NewValue **E** ConflictBean<br>AA CONFLICT IN **Solvit** SetTarget Switch ewitch1 WComp.<br>AADesign WComp.<br>AADesign Ġ.  $\mathbf{a}$ ConflictBe<br>ConflictBe ConflictBe ConflictBean<br>AA\_CONFLICT\_IN\_light2\_SetTarge

These components symbolize the detection of a possible conflict between two links of the assembly, after adaptation of the application. They currently have no effect on the progress of the application, but will eventually replace to merge advices in a specific way.

**Exercice 3 :** Look at the new process chain of bean that appears when you select a new AA. What is the role of the Bean components in the weaving process chain?

**Exercice 4:** Indentify the bean component, in the weaver, that produces the combinations between jointpoints. Replace it by your own that doesn't produce all the possible combinations but only when jointpoints are matching like that: lightXXX with SwithXXX. Test it on simple cases like LightN and SwitchN, where N is the number of instantiation. Identify where the policy on how to specify the JointPoint\_Type combination is specified. Try to change it and retry to activate the adaptation rules.

**Exercice 5:** If we want to introduce some semantic in the pointcut matching and jointpoint combination processes, we have to add some meta-data to bean proxy components. What can you propose for that? Explain in both processes the way to implement that.

In the next part of the tutorial, you may :

- Introduce new components to solve conflicts, instead of "ConflictBean"
- Modify one or more components in the weaving process (see weaver.wcc)

## **5 Use case for a complex adaptation with the TrafficLight**

Here, this is a complex problem that you must solve using AA. Try to decompose step by step your objectives and the modifications you have to do in the weaving process (even for conflicts and the corresponding generated component to manage these).

Problem :

"To manage one road on an intersection, we need two traffic lights with the same suffix like TrafficLightX\_1 and TrafficLightX\_1 where X is the name of the road. When I want to add several roads on a same intersection, I need to model conflict that may appear and to define a mechanism to manage them."

The objective of such problem is to automatically build an intersection manager from a set of TrafficLight Device for how many roads you want.